# DNS

- Es una base de datos distribuida, con información que se usa para traducir los nombres de dominio, fáciles de recordar y usado por las personas, en números de protocolo de Internet (IP) que es la forma en la que las máquinas pueden encontrarse en Internet.
- Esta organizado en un órden jerarquico.

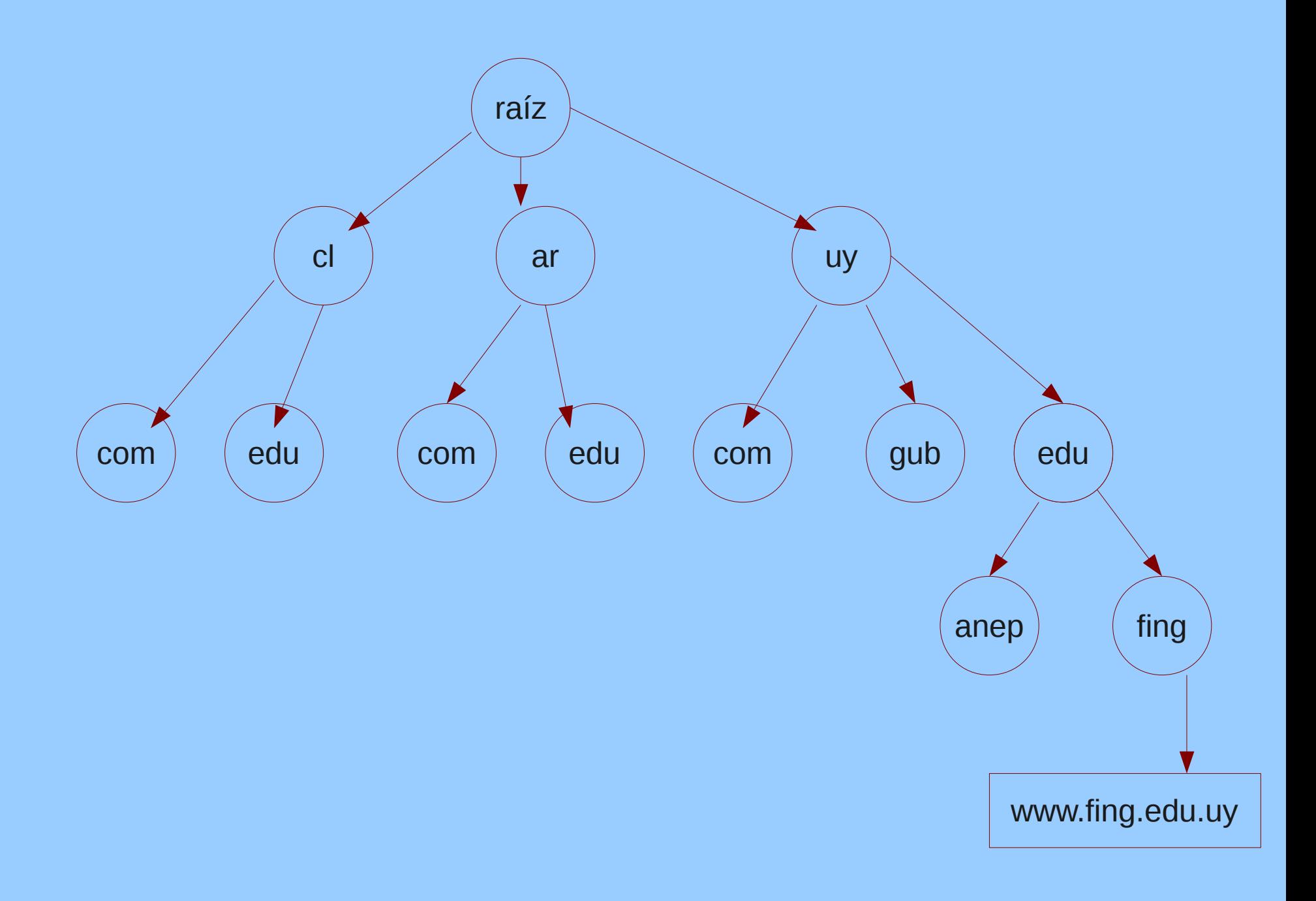

### DNS

- En una organización que tenga uno o mas servidores web, o servidor de correo, debe tener funcionando un servidor DNS.
- Con un servidor DNS correctamente funcionando el resto del mundo podrá acceder a los servicios ofrecidos por la organización.

### INSTALACIÓN

#### SERVIDOR DNS EN CENTOS 6 BIND9

# Paquetes de bind

[root@www"]# yum –y install bind–chroot bind–libs bind bind–utils\_

[[root@web ~]# rpm -qa ¦grep ^bindbind-chroot-9.7.3-2.el6.i686 bind-libs-9.7.3-2.el6.i686 bind-9.7.3-2.el6.i686 bind-utils-9.7.3-2.el6.i686 l[root@web ~]#

# **Archivos**

[root@web\_sample]#\_pwd usr/share/doc/bind-9.7.3/sample [root@web sample]# ll total 8 trwxr-xr-x. 2 root root 4096 abr 21 08:19 etc lrwxr-xr-x. 3 root root 4096 abr 21 08:19 var [root@web\_sample]#

# **Copiar los archivos**

```
[root@web sample]# Is etc/
mamed.conf named.rfc1912.zones
[root@web sample]# cp etc/* /var/named/chroot/etc/
[root@web sample]# Is var/named/
                   my.internal.zone.db named.empty named.loopback
                             named.localhost slaves
my.external.zone.db named.ca
[root@web sample]# cp -r var/named/* /var/named/chroot/var/named/
[root@web sample]#
```
# Directorio de configuración

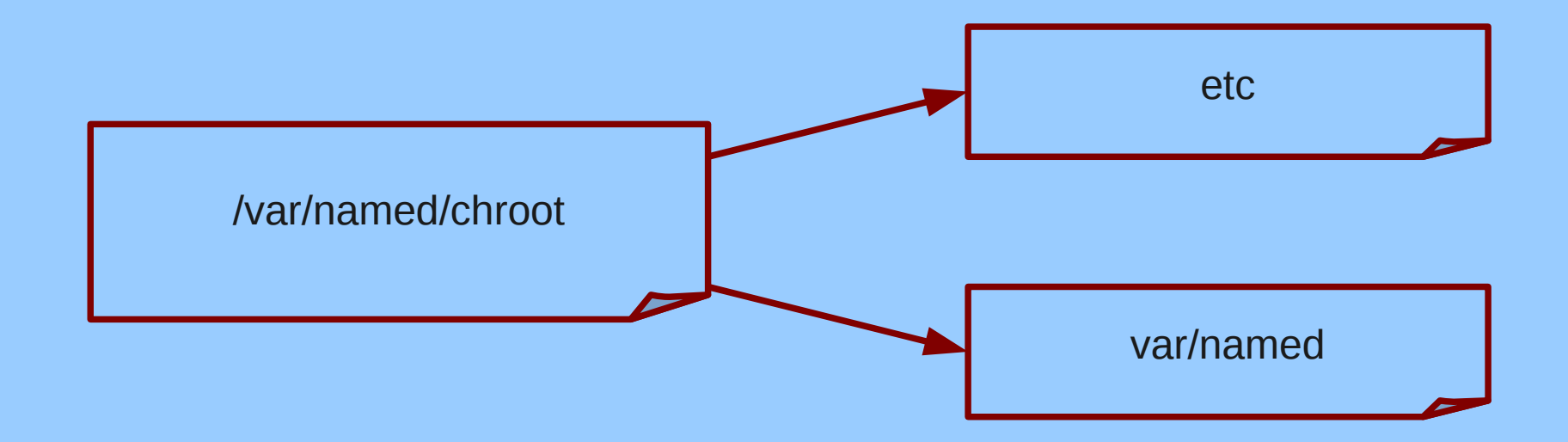

# Directorio de configuración /var/named/chroot/etc

```
[root@web sample]# cd /var/named/chroot/etc/
[root@web etc]# 11
total 24
-rw-r--r--. 1 root root 3519 abr 21 08:22 localtime
drwxr-x---. 2 root named 4096 jul 19  2011 named
Frw-r--r--. 1 root root  7687 abr 21 08:46 named.conf
Frw-r--r--. 1 root root - 931 abr 21 08:46 named.rfc1912.zones
drwxr-xr-x. 3 root root  4096 abr 21 08:22 pki
[root@web etc]#
```
# Creación de las zonas

- En el archivo named.conf se configuran el comportamiento general del DNS. Este incluye el archivo named.rfc1912.zones, en el cual se definen las zonas de autoridad.
- Se define la zona de autoridad con el nombre, el tipo y el pais: solange.edu.uy
- Luego la zona inversa, donde se define la dirección IP.

- **zone** "solange.edu.uy" nombre de la zona.
- **type** "master" tipo, puede ser master o slave.
- **file** "named.solange" archivo donde estarán los datos de los hosts.
- **allow-update** si se actualiza o no, en el caso de un master nunca se actualiza.

- **zone "2.0.10.in-addr.arpa"**
- Esta configuración se realiza descartando el último valor de la dirección IP, y dando vuelta el valor.
- Dirección IP: 10.0.2.15

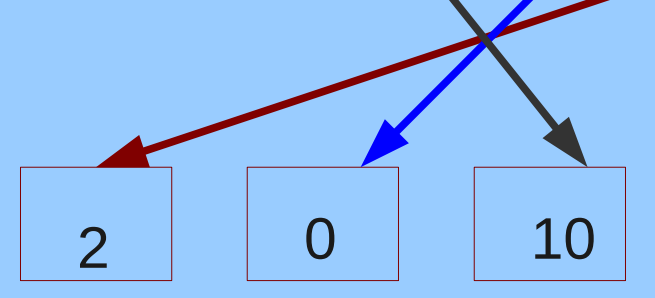

zone "solange.edu.uy" IN { type master: file "named.solange"; allow-update  $\{$  none;  $\}$ ;

#### zone "2.0.10.in-addr.arp<u>a</u>" IN { type master: file "named.solange.rev"; allow-update  $\overline{\mathbf{t}}$  none;  $\overline{\mathbf{t}}$ ;

# Archivo named.conf

Modificaciones a realizar:

- En la configuración predeterminada solo está habilitada la consulta local.
- Incluir en las consultas externas la configuración de la zona.
- Generar e incluir la clave.
- Comentar las zonas no utilizadas.

# named.conf **Habilitar las consultas**

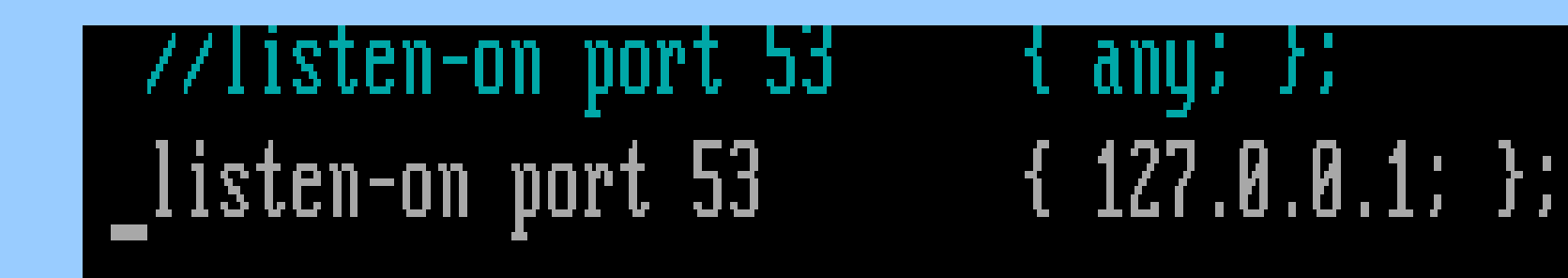

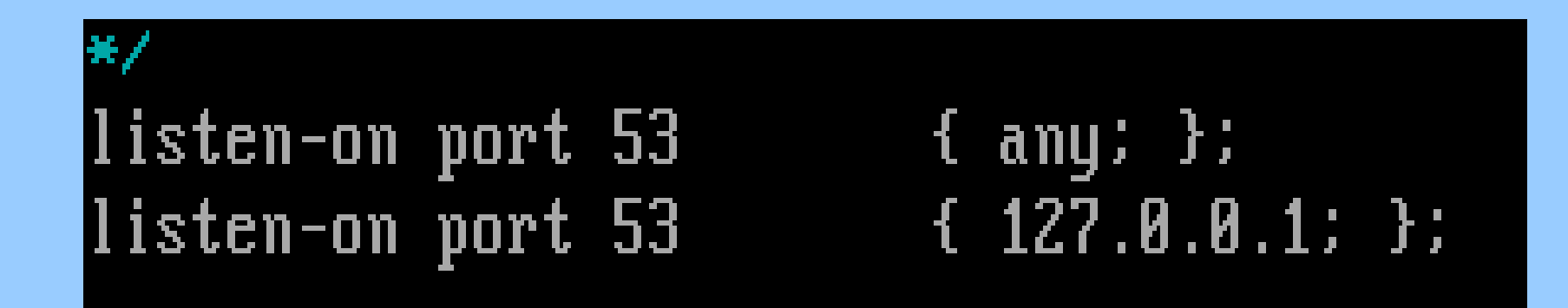

# named.conf **Habilitar las consultas**

//allow-query allow-query

{ localhost; };  $\{$  localhost; any;  $\}$ ; allow-query-cache  $\overline{\phantom{a}}$  { localhost; any; };

# named.conf Incluir zona externa

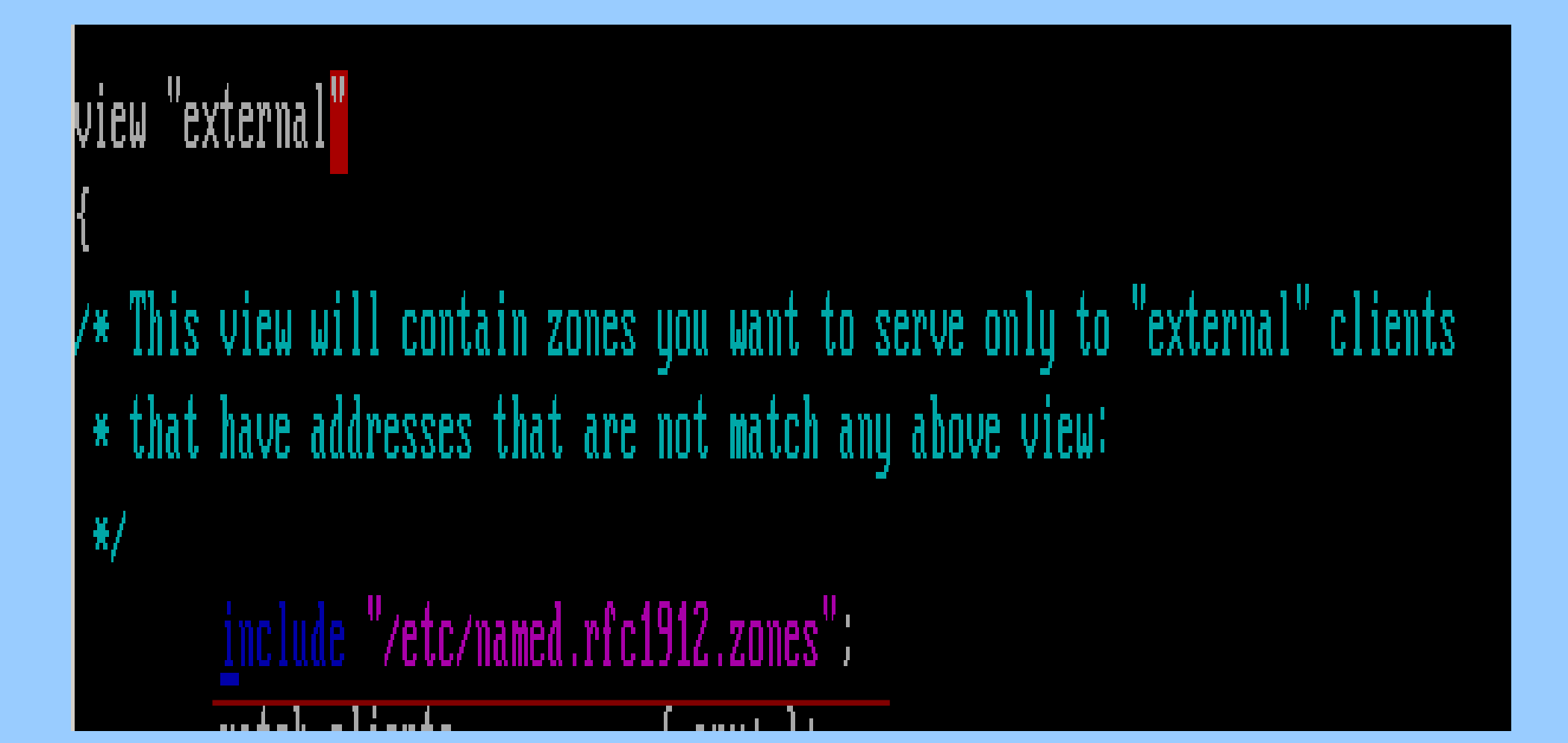

# Generar la clave

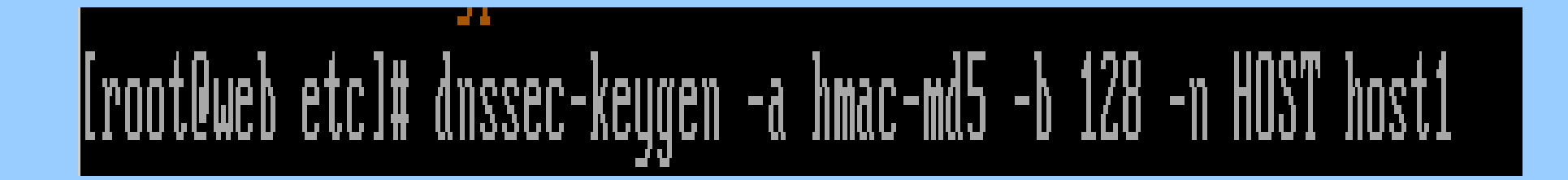

l[root@web etc]# ls  $R$ host1.+157+63863.key localtime named.conf Khost1.+157+63863.private named named.rfc1912.zones

```
[root@web_etc]#_cat_Khost1.+157+63863.private
Private-key-format: v1.3
Algorithm: 157 (HMAC MD5)
Key: l6mQeY9EDkWkk00ak×4JZA==
Bits: AAA=
Created: 20120421123252
Publish: 20120421123252
Activate: 20120421123252
|Froot@web etcl#
```
Ap Solange Mikeliunas

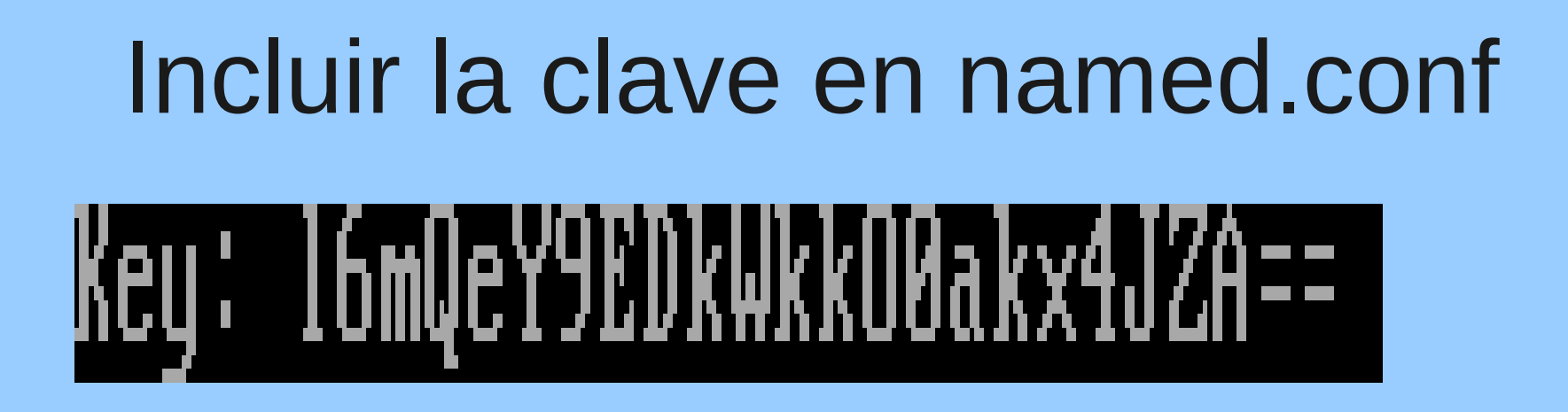

```
ddns_key
        algorithm hmac-md5:
        secret "16mQeY9EDkWkk00akx4JZA==";
₿;
```
# named.conf Comentar las zonas

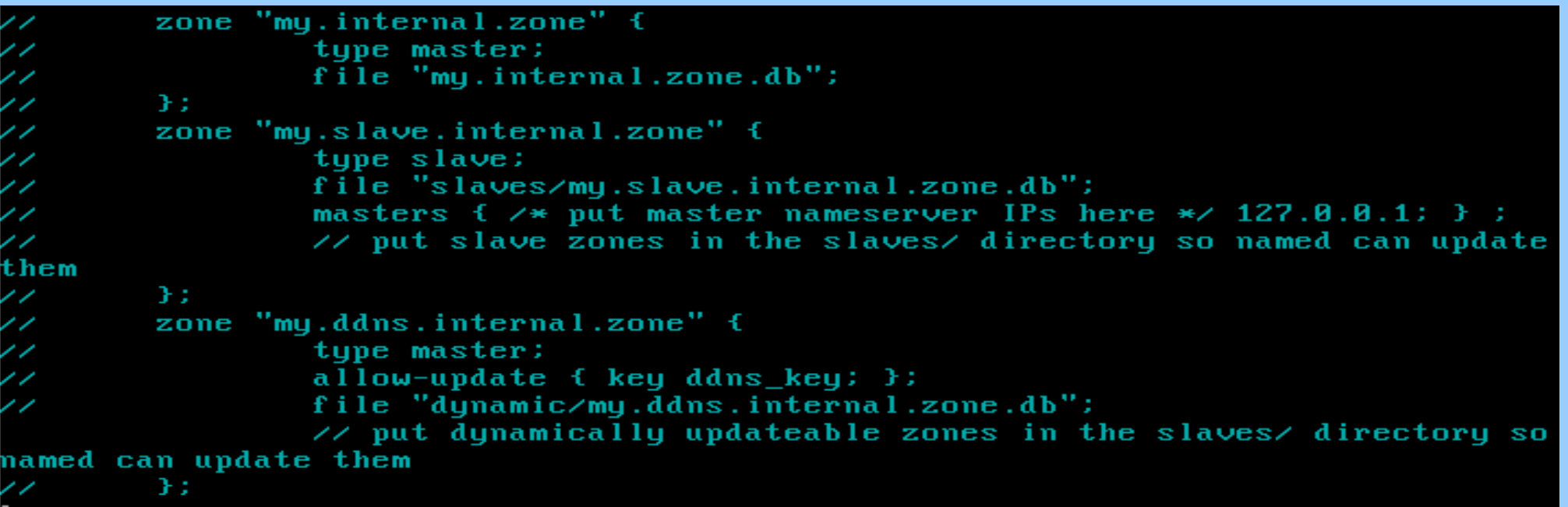

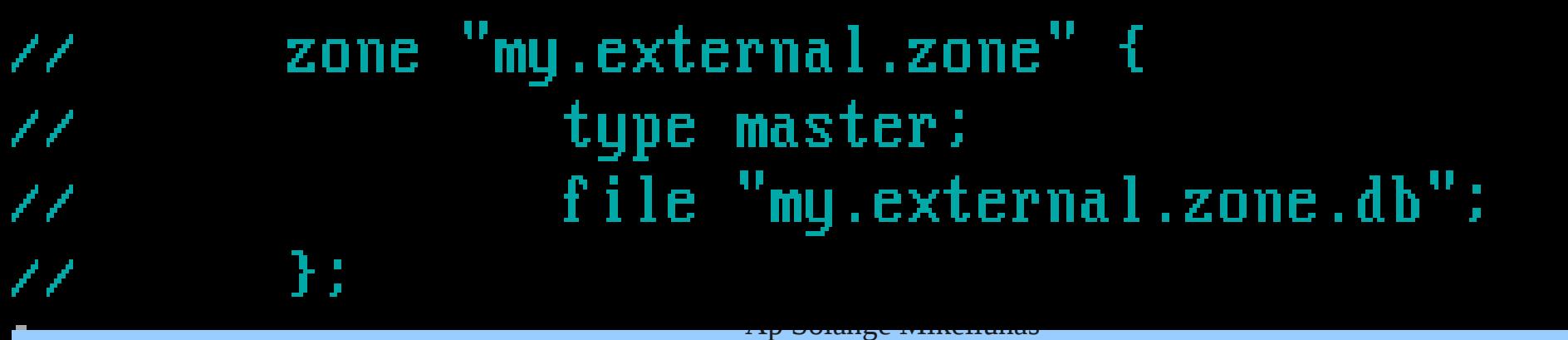

#### Archivos de zona

- Se deben crear los dos archivos de zona definidos en el archivo named.rfc1912.zones
- Directorio: /var/named/chroot/var/named

# Archivo de zona

/var/named/chroot/etc/named.rfc1912.zones

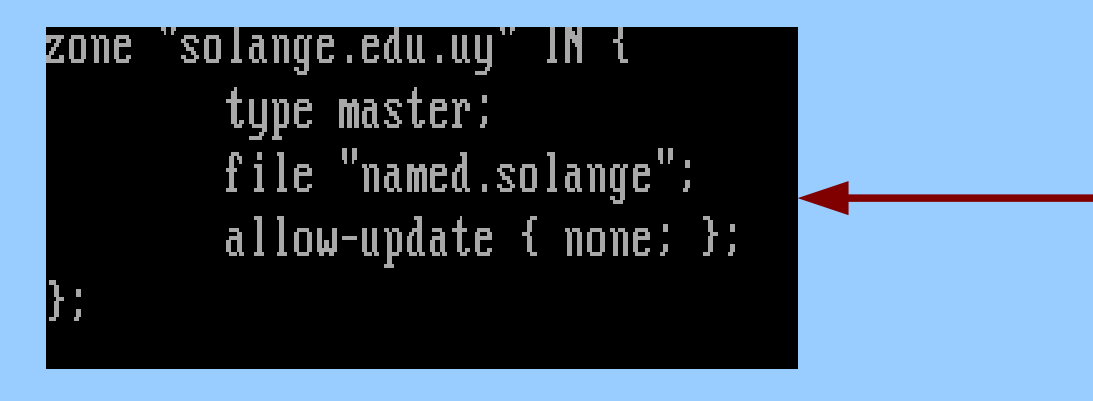

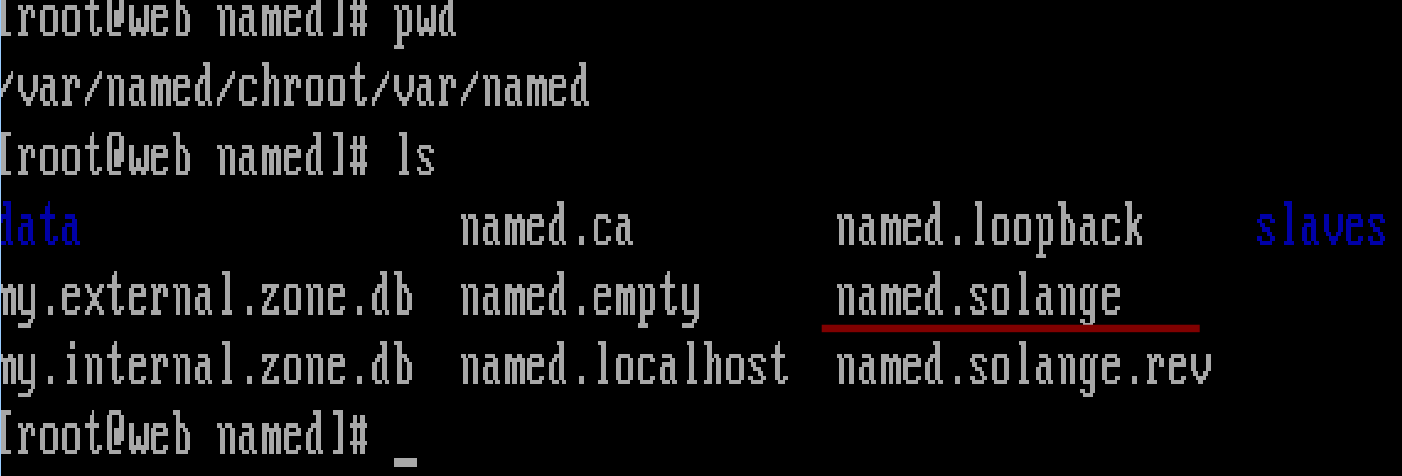

# Tipos de registros

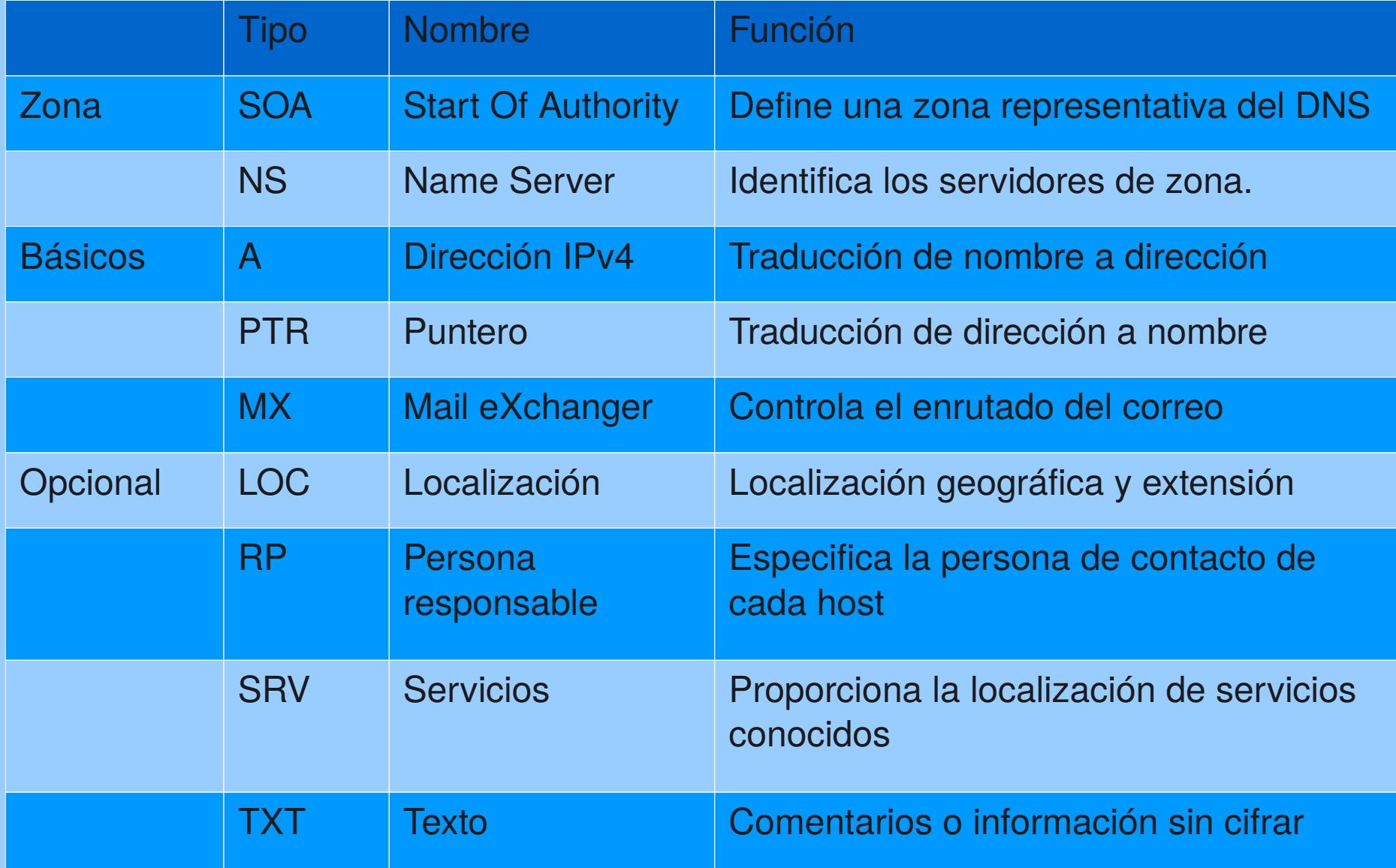

# named.solange archivo de zona

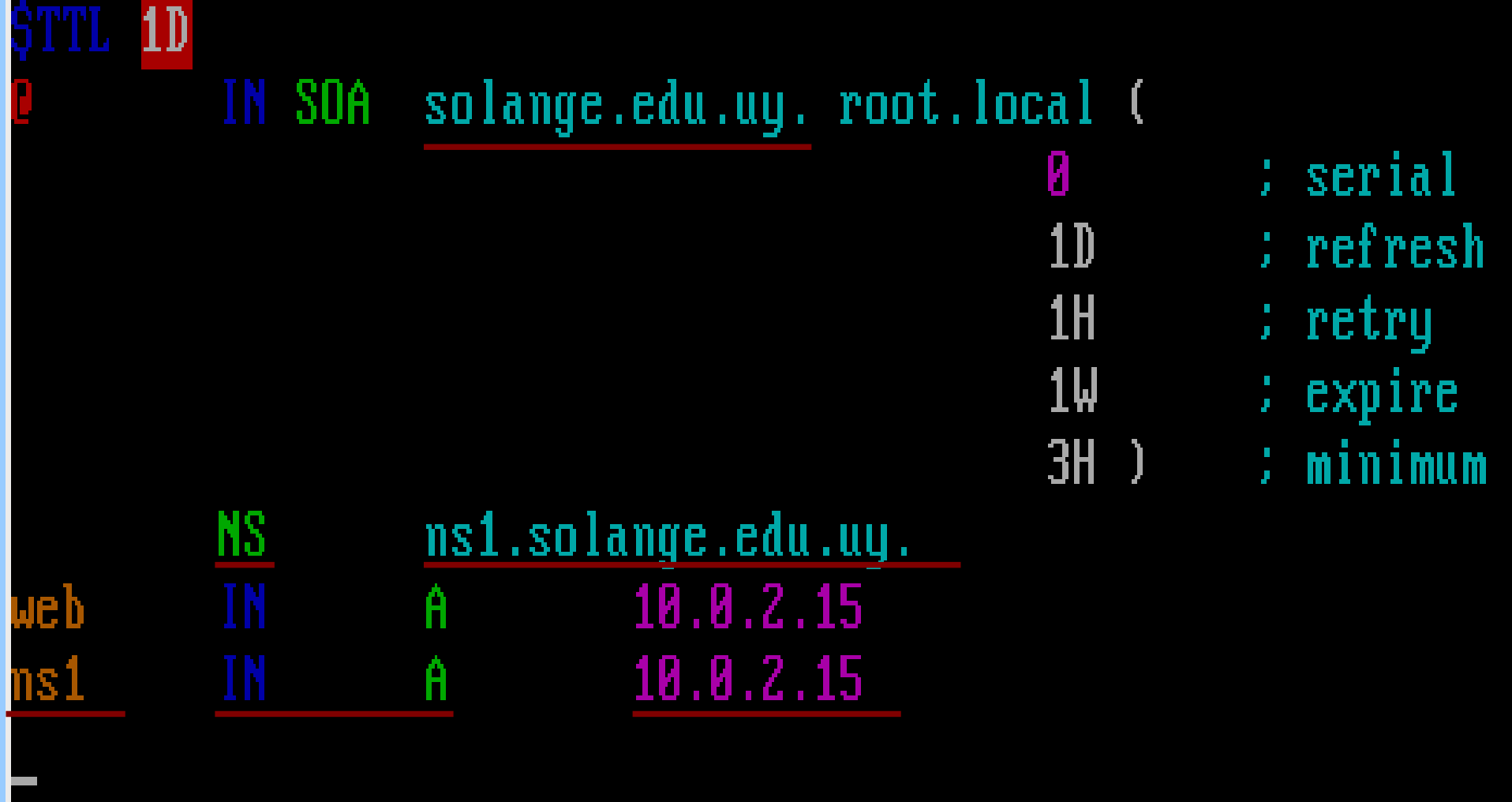

# named.solange.rev archivo de zona

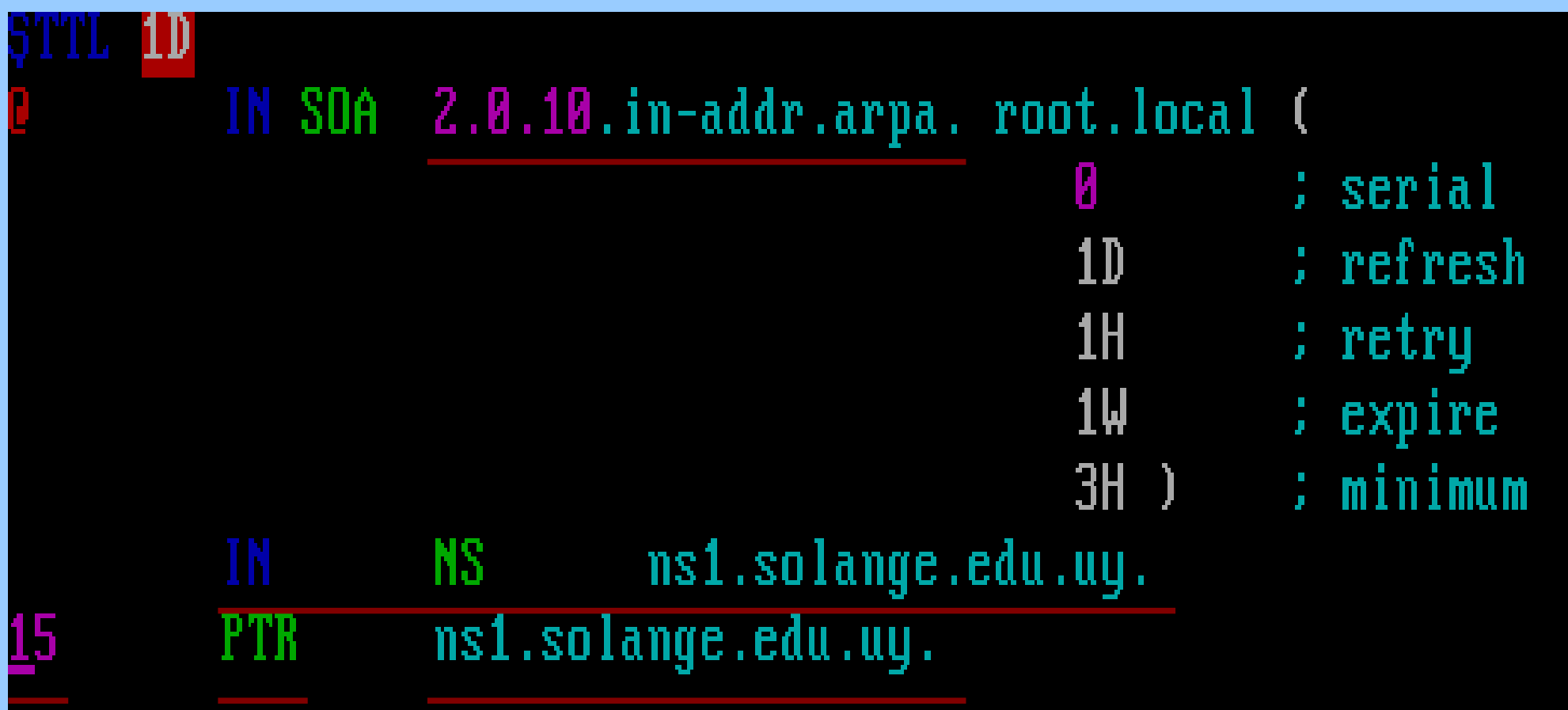

# Propietario

- El servicio named se ejecuta con el usuario del sistema named.
- Se debe modificar los archivos para que le pertenezcan a este usuario y su grupo.

# war/named/chroot

```
∥root@web chroot]# pwd
/var/named/chroot
|[root@web chroot]# 11
total 16
drwxr-x---. 2 root named 4096 abr 21 08:22 dev
drwxr-x---. 4 root named 4096 abr 21 09:06 etc
drwxr-xr-x. 3 root root  4096 abr 21 08:22 usr
drwxr-x---. 6 root named 4096 abr 21 08:22 var
[root@web chroot]# chown -R named.named etc/ var/
|[root@web chroot]#
```
# Pasos finales

- Crear el archivo /var/named/chroot/etc/rndc.key con la misma clave de named.conf. Este archivo habilita la utilización del front-end **rndc**.
- Crear los enlaces simbólicos.
- Chequear la configuración.
- Iniciar el servicio.
- Configurar los clientes.

# Crear el archivo rndc.key

```
[root@web etc]# pwd
/var/named/chroot/etc
[root@web etc]# cat rndc.key
key "dnsadmin" {
        algorithm hmac-md5;
        secret "16mQeY9EDkWkk00akx4JZA==";
H
[root@web etc]#
```
# Enlaces simbólicos

 $\ln$  -s /var/named/chroot/etc/named.conf ln -s /var/named/chroot/etc/named.rfc1912.zones 1n -s /var/named/chroot/etc/<mark>rndc</mark>.key

/etc/named.conf /etc/named.rfc1912.zones /etc/<mark>rndc</mark>.key

# Chequear la configuración

```
[root@web named]# cd /var/named/chroot/var/named/
[root@web named]# pwd
/var/named/chroot/var/named
[root@web named]# ls
                 named.ca named.loopback slaves
my.internal.zone.db    named.localhost    named.solange.rev
[root@web named]# named-checkzone solange.edu.uy named.solange
OK
[root@web_named]#_named-checkzone_2.0.10.in-addr.arpa_named.solange.rev
zone 2.0.10.in-addr.arpa∕IN: loaded serial 0
0K
[root@web named]# named-checkconf
[root@web named]# _
```
#### Levantar el servicio

[root@web named]# service named start Iniciando named: l[root@web named]# rndc status version: 9.7.3-RedHat-9.7.3-Z.elb CPIIs found: 1 worker threads:  $1$ humber of zones: 50 debug level: 0 xfers running: 0 kfers deferred: 0 soa queries in progress: 0 query logging is OFF recursive clients: 0/0/1000 tcp clients: 0/100 server is up and running [root@web named]# chkconfig named on [root@web named]#

ΠK

# Configurar los clientes

#### [root@web etc]# cat /etc/resolv.conf nameserver 10.0.2.15 [root@web etc]#

# **Consultas al DNS**

IrootOweb etcl# host -a solange.edu.uy " "Trying" solange.ed<del>u</del> ;; ->>HEADER<<- opcode: QUERY, status: NOERROR, id: 56075 ;; flags: qr aa rd ra; QUERY: 1, ANSWER: 2, AUTHORITY: 0, ADDITIONAL: 1 **B: QUESTION SECTION:** ANY solange.edu.uy.; TN **L: ANSWER SECTION:** solange.edu.uy. IN SOA solange.edu.uy. root.local.solan 86400 ge.edu.uy. 0 86400 3600 604800 10800 solange.edu.uy. 86400 TH NS. ns1.solange.edu.uy. :: ADDITIONAL SECTION: ns1.solange.edu.uy. **IN**  $A = 10.02.15$ 86400 Received 113 bytes from 10.0.2.15#53 in 8 ms [root@web etc]# host ns1.solange.edu.uy ns1.solange.edu.uy has address 10.0.2.15 [root@web etc]# host 10.0.2.15 15.2.0.10.in-addr.arpa domain name pointer ns1.solange.edu.uy. [root@web etc]# \_

# Agregar el servidor de correo

- El servidor de correo se especifica con el registro **MX.**
- Una vez funcionando el DNS, se pueden agregar nuevos hosts modificando los archivos de zona.
- Luego con el comando **rndc reload** se actualiza el servidor sin tener que reiniciarlo.

#### Archivos de zona

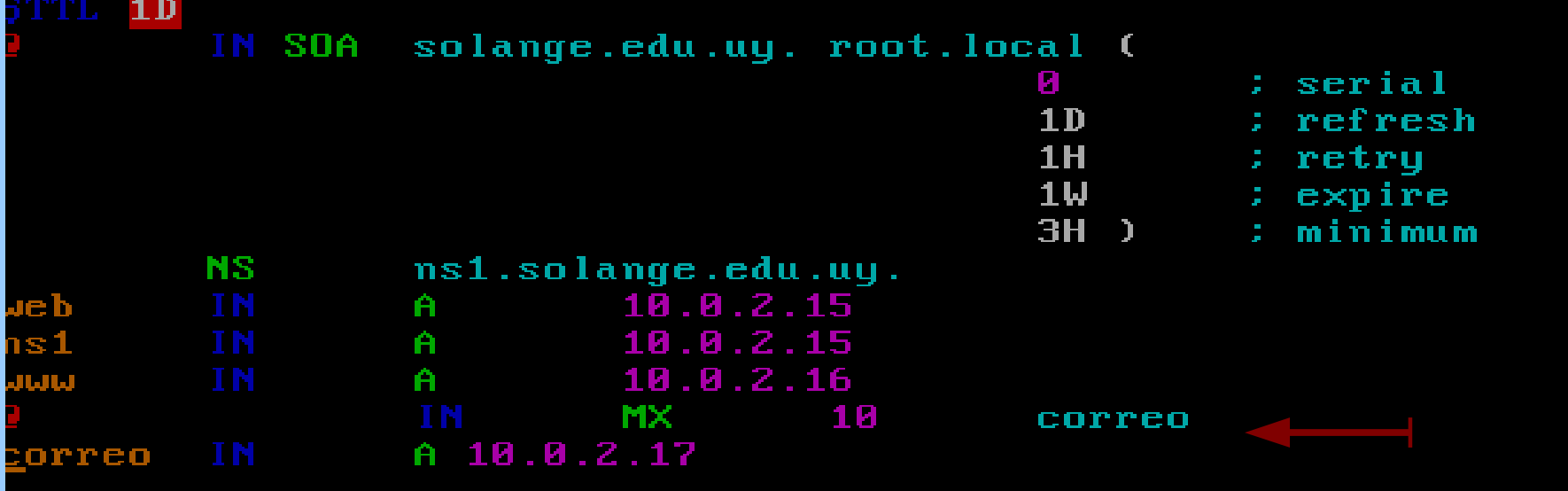

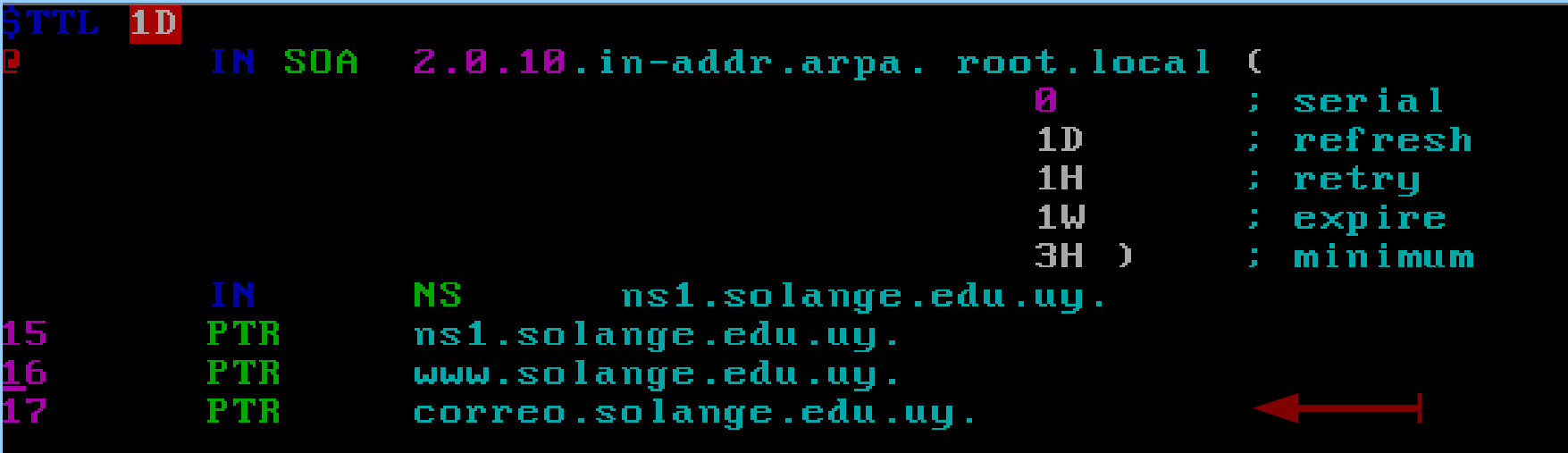

#### rndc reload

[root@web named]# rndc reload server reload successful [root@web named]# host -a solange.edu.uy Truing "solange.edu.uu :: ->>HEADER<<- opcode: QUERY, status: NOERROR, id: 58880 :: flags: gr aa rd ra: QUERY: 1, ANSWER: 3, AUTHORITY: 0, ADDITIONAL: 2 :: QUESTION SECTION: ; solange.edu.uy. **IN** ANY **:: ANSWER SECTION:** MX 10 correo.solange.edu.uy. solange.edu.uy. 86400 **IN** solange.edu.uy. root.local.solan solange.edu.uy. 86400 **IN**  $$0A$ ge.edu.uy. 0 86400 3600 604800 10800 solange.edu.uy. 86400 **IN**  $NS$ ns1.solange.edu.uy. :: ADDITIONAL SECTION: **IN** correo.solange.edu.uy. 86400  $\mathbf{A}$  $10.0.2.17$ ns1.solange.edu.uy. 86400 **IN**  $\mathbf{A}$  $10.0.2.15$ Received 152 bytes from 10.0.2.15#53 in 11 ms [root@web\_named]#\_host\_-t\_MX\_solange.edu.uu solange.edu.uy mail is handled by 10 correo.solange.edu.uy. [root@web named]#

#### DNS SECUNDARIO

# DNS SECUNDARIO (SLAVE)

- Un servidor DNS puede tener muchas consultas o fallar.
- Por este motivo es conveniente tener un servidor secundario con la misma información del master.
- De esta forma se reparte la carga de las consultas, cuando el master no responde los clientes consultan al slave.

# Configuración

- El Slave obtendrá los registros de zona del Master. Si luego modifica el Master solo debe actualizar el Slave para que esten sincronizados.
- Se debe modificar el Master para que envie los datos al Slave.
- Al Slave se debe configurar para que pida los registros del Master.

# Configuración

- El Slave tendrá los mismos archivos del directorio: /var/named/chroot/etc
- Se pueden copiar los archivos de forma segura utilizando: **scp origen destino**
- Solo se modificará el archivo: **named.rfc1912.zones** una vez copiado.

# Copiar los archivos

- Para copiar los archivos necesitamos el servicio sshd levantado en los dos hosts.
- service sshd start

# [[rootQweb\_etc]#\_scp\_named.\*\_rndc.key\_10.0.2.27:/var/named/chroot/etc/

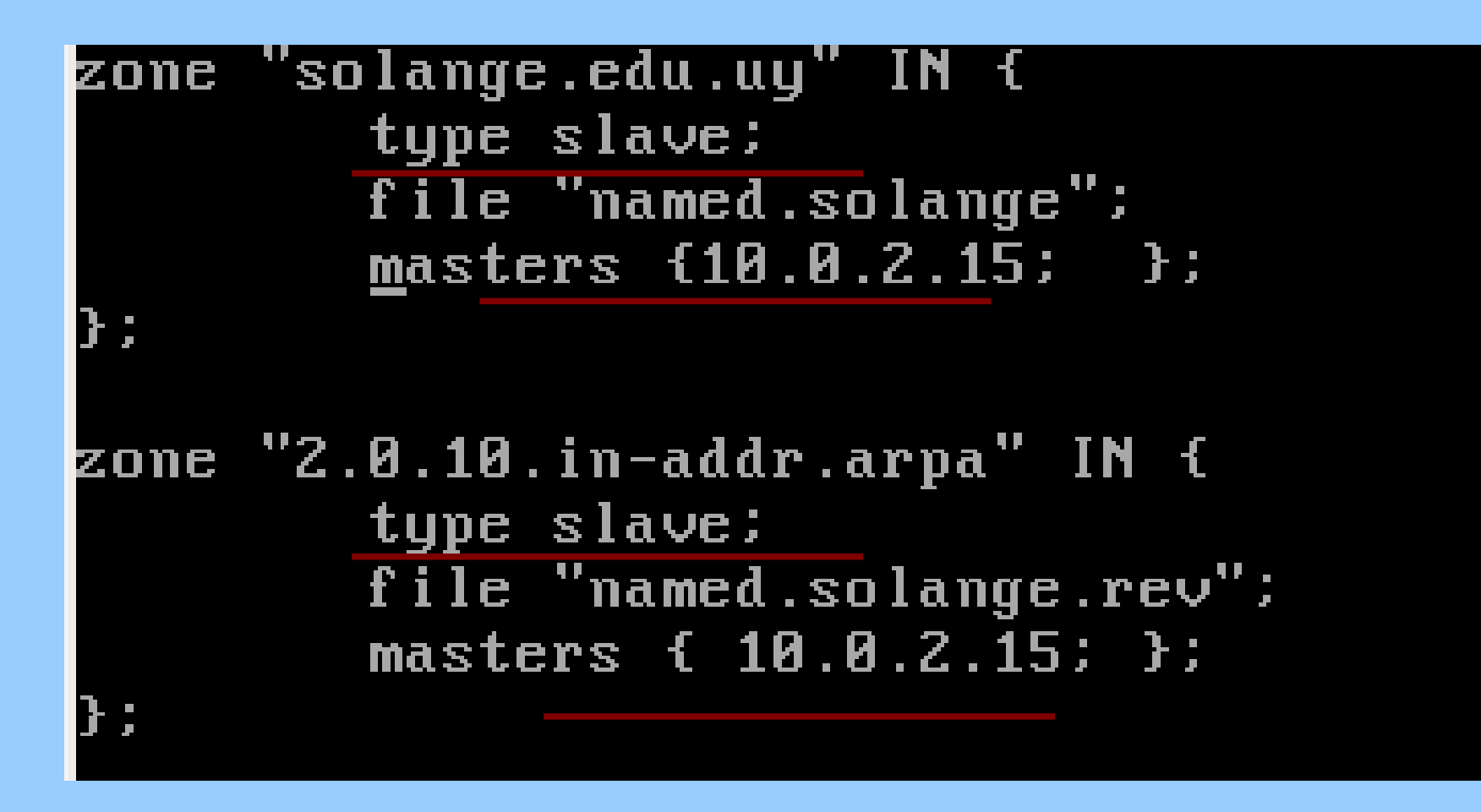

# Configuración Slave

- Hay que recordar los pasos realizados en la configuración del master.
- Links simbólicos
- Propietario.

# Master named.rfc1912.zones

• Habilitar la transferencia al Slave

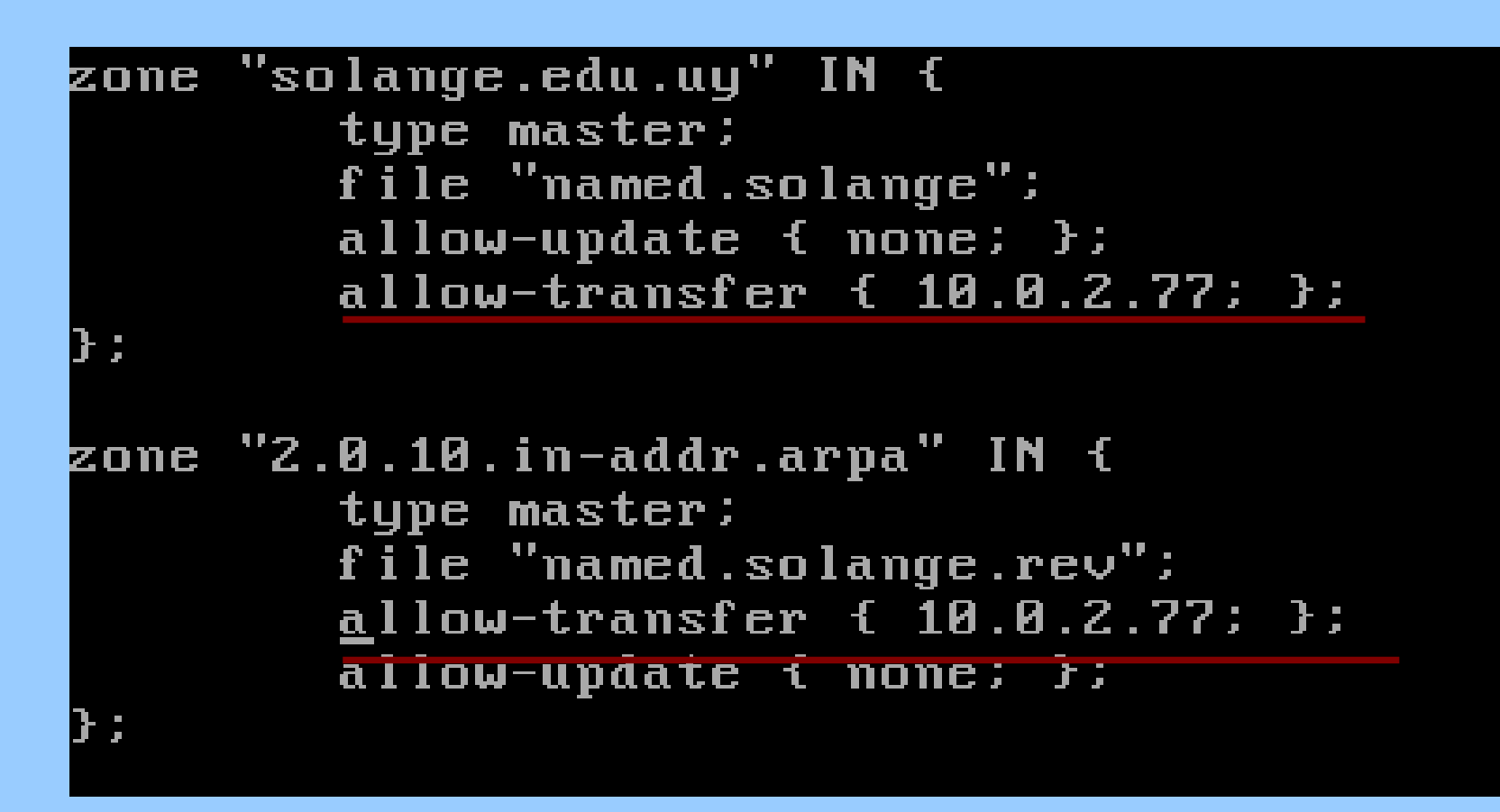

# Paso final

- Reinciar el Master
- Iniciar el Slave
- Si todo funciono bien en el directorio /var/named/chroot/var/named deben aparecer los archivos de zona.
- Comprobar la configuración con un cliente incluyendo en el archivo /etc/resolv.conf la dirección del Slave.

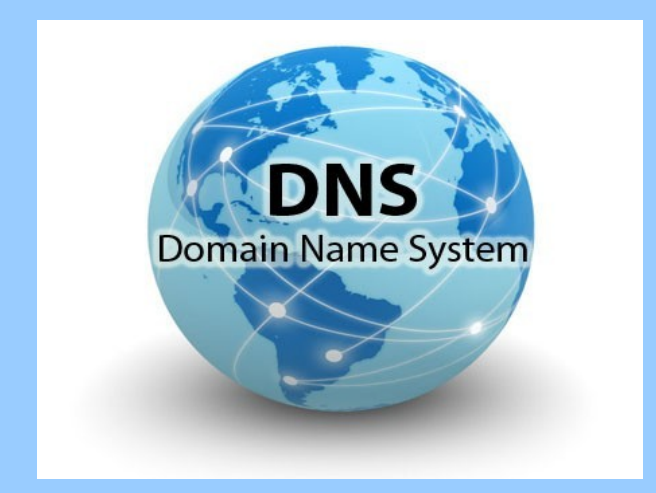